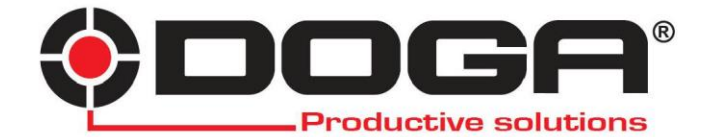

# *Drehmoment-Testgeräte*

EZ2 SMART V4 EZ10 SMART V4 EZ20 SMART V4

# **BENUTZERHANDBUCH**

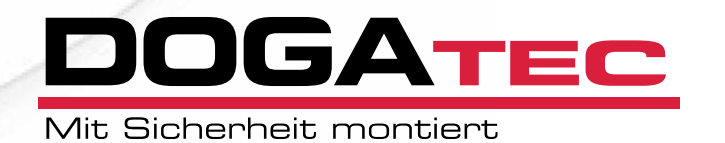

## **WICHTIG**

Es ist möglich, dass das Gerät, das mit diesem Handbuch geliefert wird, zur Erfüllung spezifischer Bedürfnisse modifiziert wurde.

Sollte dies der Fall sein, bitten wir Sie, uns bei einer Bestellung eines neuen Geräts oder von Ersatzteilen die Artikelnummer, die Sie unserem Lieferschein entnehmen können, mitzuteilen, oder **DOGAtec** unter der Telefonnummer +49 7361 8049950 zu kontaktieren und dabei das ungefähre Lieferdatum anzugeben. So können Sie sicher sein, das gewünschte Gerät und/ oder Ersatzteil zu erhalten.

## **ACHTUNG**

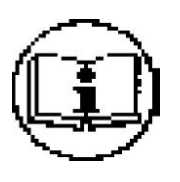

Dieses Handbuch muss sorgfältig an einem Ort aufbewahrt werden, der den möglichen Nutzern des Produkts bekannt und für diese leicht zugänglich ist.

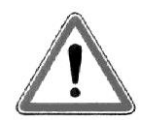

Lesen Sie das vorliegende Handbuch und lassen Sie es von jedem Bediener lesen, bevor mit der Installation, der Nutzung oder der Reparatur des Produkts begonnen wird.

Stellen Sie in jedem Fall sicher, dass der Bediener die Nutzungsvorschriften und die Bedeutung der möglicherweise auf dem Produkt angebrachten Symbole verstanden hat.

Die meisten Unfälle können vermieden werden, wenn die Anweisungen des Betriebshandbuchs befolgt werden.

Diese werden unter Berücksichtigung der europäischen Richtlinien in der jeweils gültigen Fassung sowie der Normen für die Produkte erstellt.

In jedem Fall sind die nationalen Sicherheitsstandards zu befolgen und einzuhalten. Entfernen Sie keine Etiketten und Hinweise, die am Produkt angebracht sind, und zerstören Sie diese nicht, insbesondere dann, wenn diese gesetzlich vorgeschrieben sind.

### **WARTUNGSPLAN**

*Sie haben ein Produkt erworben, das von DOGA vertrieben wird ... Das ist gut.*

*Sie lesen nun das Betriebshandbuch ... Das ist besser.*

*Sie haben vor, sich an alle Empfehlungen zu halten und die vorgeschlagene präventive Wartung auszuführen ... Das ist sogar noch besser.*

**Perfekt** jedoch ist es, wenn Sie die Wartungspolitik, die Sie anwenden möchten, planen. Wir schlagen Ihnen zwei Vorgehensweisen vor:

> 1) Sie übertragen uns die Wartung des Produkts und übersenden es uns zur Reparatur. Unsere Wartungsabteilung kümmert sich um Ihre Anlagen und macht Ihnen eine Reparaturangebot. Sie können auch einen "maßgeschneiderten" Wartungsvertrag mit uns abschließen, je nach der Bedeutung der Ausstattung, die Sie in Betrieb haben.

> 2) Wir vermitteln Ihnen in unserem CEFTI-Schulungszentrum die Kenntnisse, die Ihre Mitarbeiter benötigen, und Sie führen die Wartung selbst durch. Wir empfehlen in diesem Fall, Ersatzteile auf Lager zu haben.

Wenn Sie trotz aller Vorkehrungen dennoch Unterstützung benötigen, können Sie uns jederzeit kontaktieren. Ihr Ansprechpartner berät Sie bezüglich der besten Schritte, die Sie unternehmen können:

#### − Telefonischer Kundendienst

Unser Techniker ermittelt aus der Ferne die Fehlerursache und erklärt Ihnen das weitere Vorgehen, sodass Sie die Reparatur selbst ausführen können.

#### − Fehlerbehebung vor Ort

Obwohl dies durchaus attraktiv erscheint, ist die Fehlerbehebung vor Ort für tragbare Geräte eher selten die beste Lösung. Die Arbeitsbedingungen für die Reparatur sind schlechter als in unseren Werkstätten und außerdem sind die Anfahrtskosten eines Technikers hoch.

#### **GARANTIF**

Die Garantie auf neue Geräte beträgt 12 Monate, sofern im Betriebshandbuch nichts Gegenteiliges angegeben ist. Sie betrifft den Austausch von als defekt anerkannten Teilen.

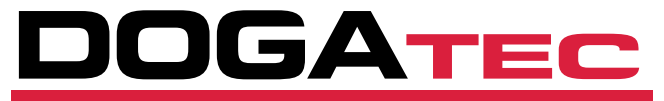

#### Mit Sicherheit montiert

Vertrieb Deutschland und Österreich DOGAtec GmbH | D-73430 Aalen | Tel 0049 7361 8049950 | www.dogatec.de |

#### **www.dogatec.de**

Wir arbeiten fortwährend an der Verbesserung unserer Produkte. Daher können die Abmessungen und Angaben in diesem Handbuch in manchen Fällen von den Merkmalen der neuesten Ausführungen abweichen. Durch ausdrückliche Vereinbarung<br>erfolgen unsere Verkäufe unter Eigentumsvorbehalt (das heißt, die<br>Vorschriften des entsprechenden französischen Gesetzes vom<br>12.05.1980 finden in vollem Umfang Anwen

### **Inhaltsverzeichnis**

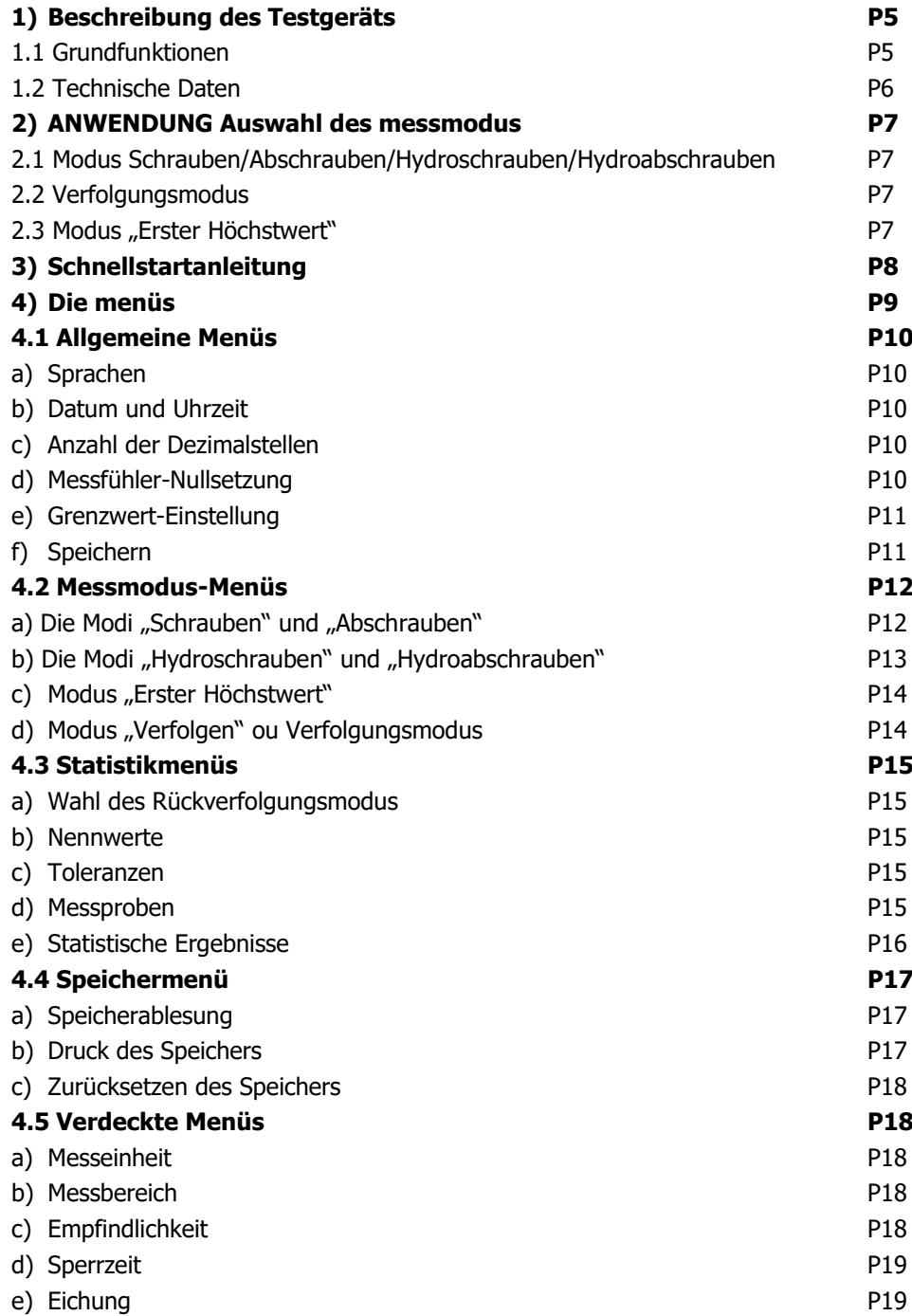

#### **1) Beschreibung des Testgeräts**

Dieses Gerät dient zur Messung des Drehmoments eines Schraubwerkzeugs.

Im Fall von Elektro- oder Druckluftschraubern ist der Einsatz eines Schraubsimulators erforderlich, um die Drehgeschwindigkeit des Motors zu berücksichtigen.

#### **1.1 Grundfunktionen**

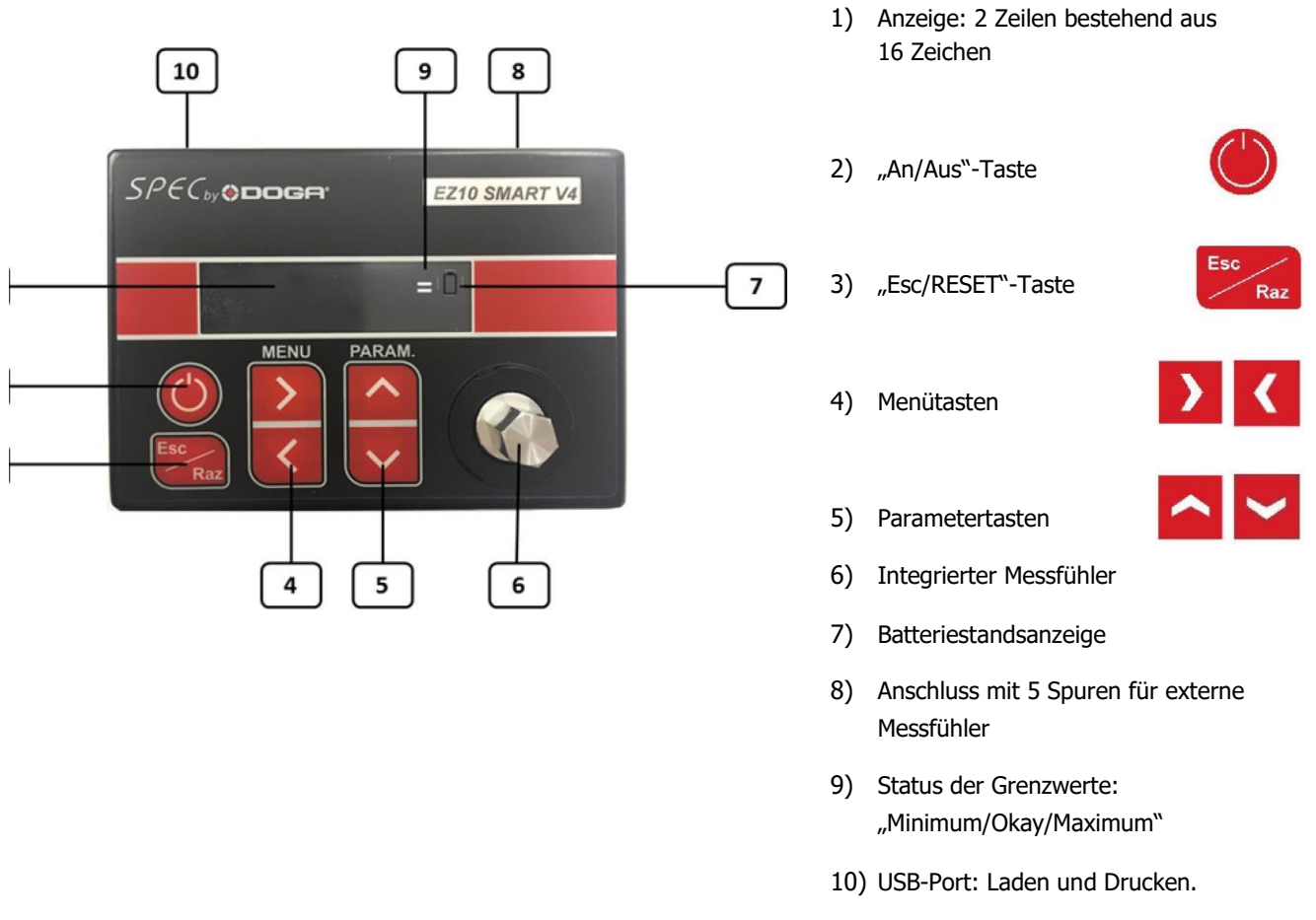

#### **Funktionsprinzip**:

Bei diesem Gerät wird ein 72-MHz-Mikrocontroller mit RISC-Technologie eingesetzt, der in der Lage ist, alle 20 Mikrosekunden das Drehmomentsignal zu analysieren. Diese Drehmomentsignale werden durch einen Bessel-Filter gefiltert, um die Signalform aufrechtzuerhalten. Der Mikrocontroller analysiert das Drehmomentsignal, wobei für die verschiedenen Messmodi und die auf dem OLED-Display angezeigten Werte verschiedene Algorithmen angewandt werden.

Die Konfigurierung erfolgt über eine Folientastatur, mit deren Hilfe innerhalb eines Baummenüs navigiert werden kann.

#### **Die verschiedenen Modelle**:

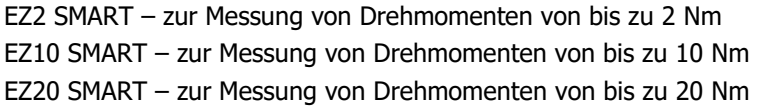

### **1.2) Technische Daten**

#### *Allgemeine Merkmale*

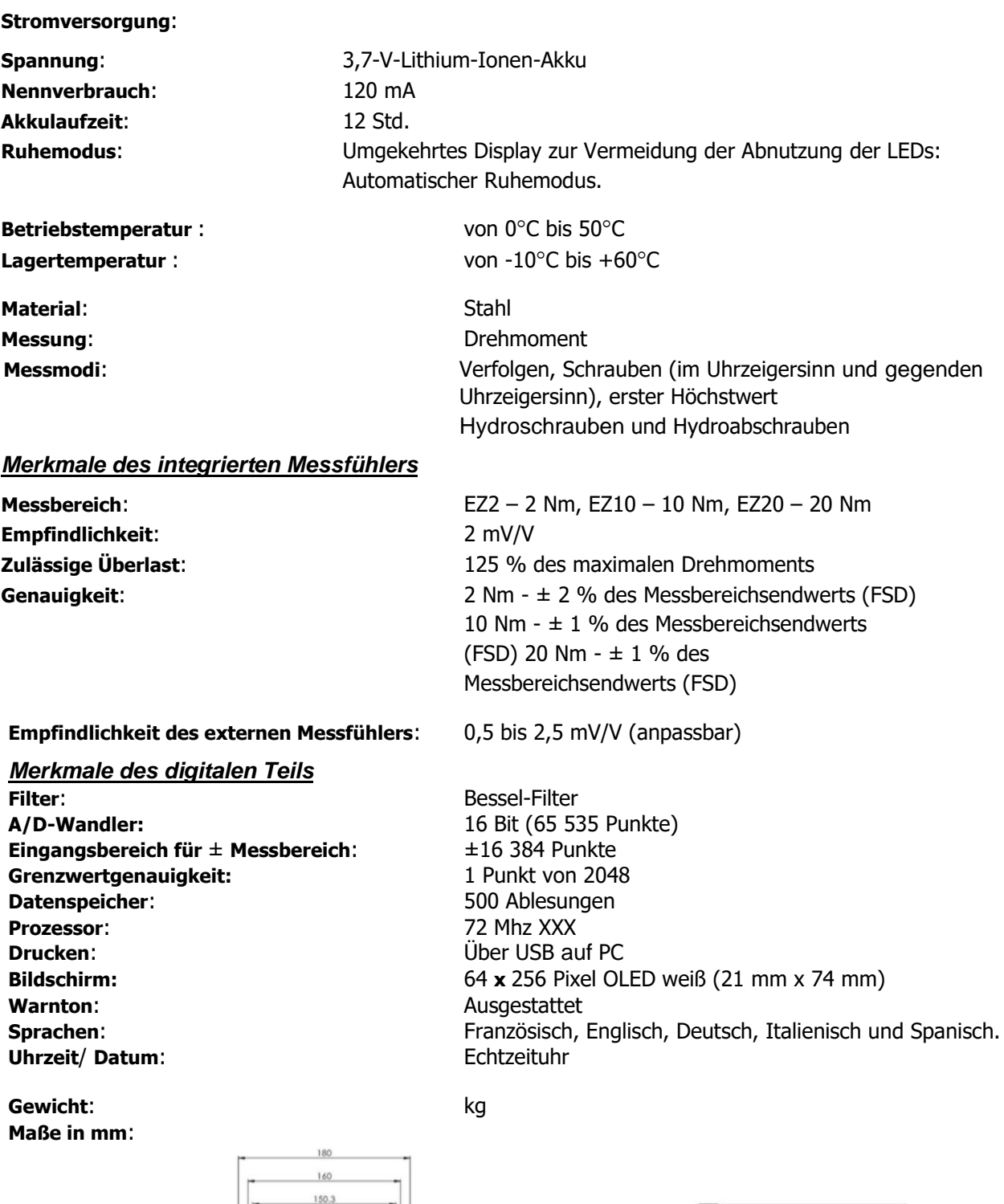

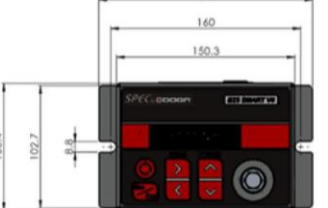

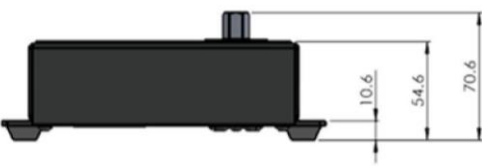

#### **2) Auswahl des Messmodus – Anwendung**

#### **2.1 Modus Schrauben**/**Abschrauben/Hydroschrauben**/**Hydroabschrauben**

*Anwendungsbereich: Messung des Drehmoments eines Elektro- oder Druckluftschraubers*

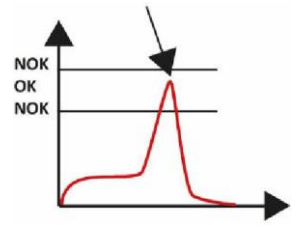

Der Spitzendrehmoment wird angezeigt. Dieser Wert entspricht dem Auslösedrehmoment des Schraubers.

Durch einen akustischen Alarm wird bezogen auf den gemessenen Wert auf das Überschreiten des eingestellten oberen Grenzwerts hingewiesen.

Der Bediener kann eine Messung im Uhrzeigersinn "+" oder gegen den Uhrzeigersinn "-" wählen.

Mithilfe des Modus "Hydroschrauben" können die Drehmomente von hydropneumatischen Werkzeugen gemessen werden. In diesem Fall ist die Wahl eines geeigneten Filters erforderlich.

#### **2.2 Verfolgungsmodus**

*Anwendungsbereich: kontinuierliche Drehmomentmessung (beispielsweise zur Überprüfung eines Uhren-Drehmomentschlüssels)*

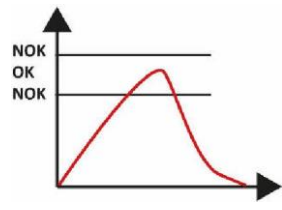

Die gemessenen Werte werden nacheinander angezeigt.

Durch einen akustischen Alarm wird bezogen auf den gemessenen Wert auf das Überschreiten des eingestellten oberen Grenzwerts hingewiesen.

#### **2.3 Modus "Erster Höchstwert"**

*Anwendungsbereich: Messung des Auslösedrehmoments eines Drehmomentschlüssels*

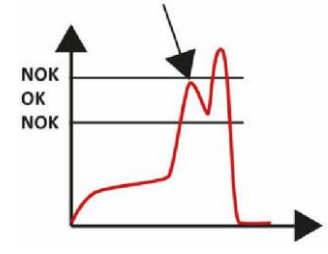

Die gemessenen Werte werden nacheinander angezeigt.

Durch einen akustischen Alarm wird bezogen auf den gemessenen Wert auf das Überschreiten des eingestellten oberen Grenzwerts hingewiesen.

(Abb. 3. Erster Höchstwert)

#### **3) Schnellstartanleitung**

Vergewissern Sie sich, dass das Gerät aufgeladen ist.

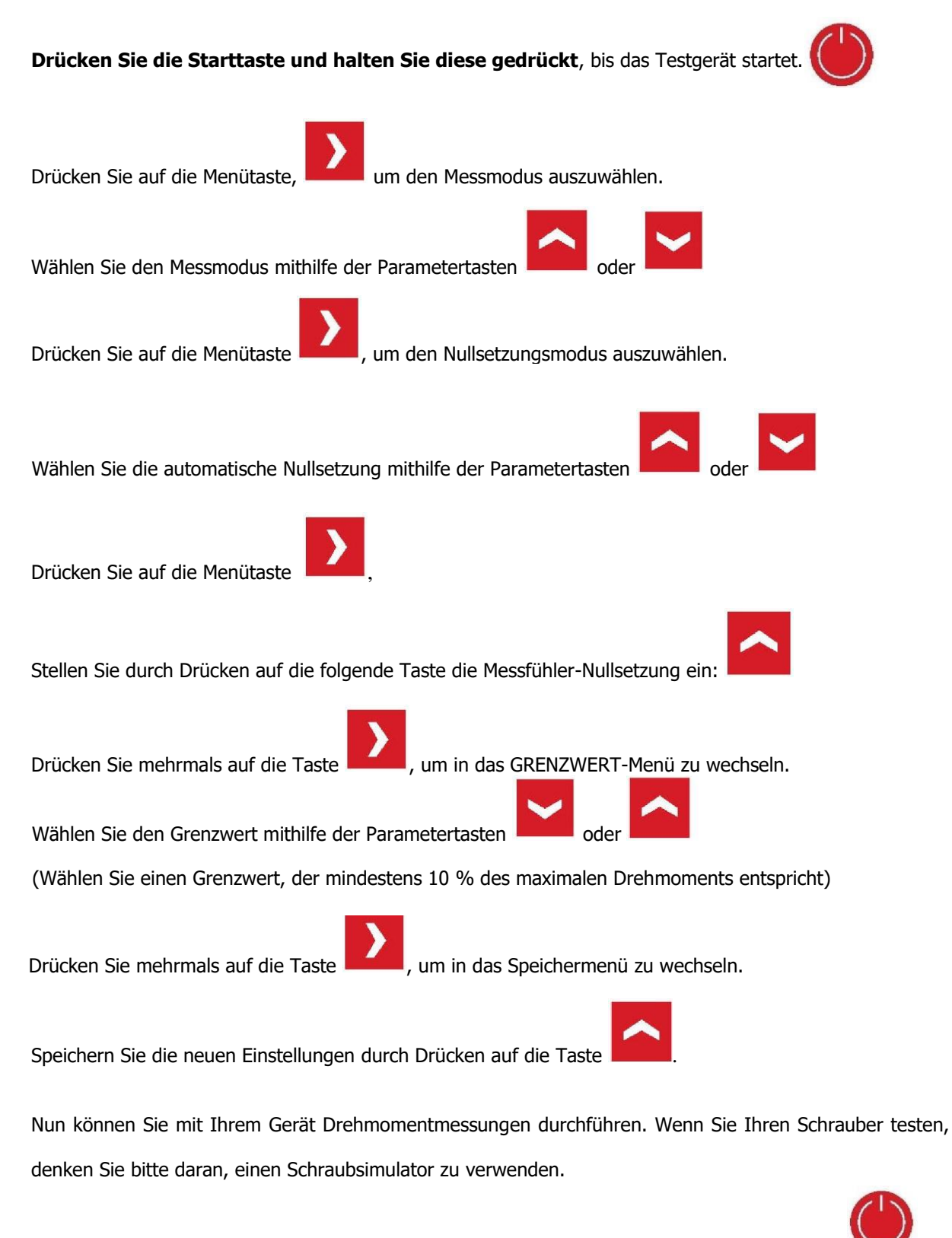

Drücken Sie auf die Stopptaste und lösen Sie dann den Druck, um das Testgerät auszuschalten .

#### **4) Die Menüs**

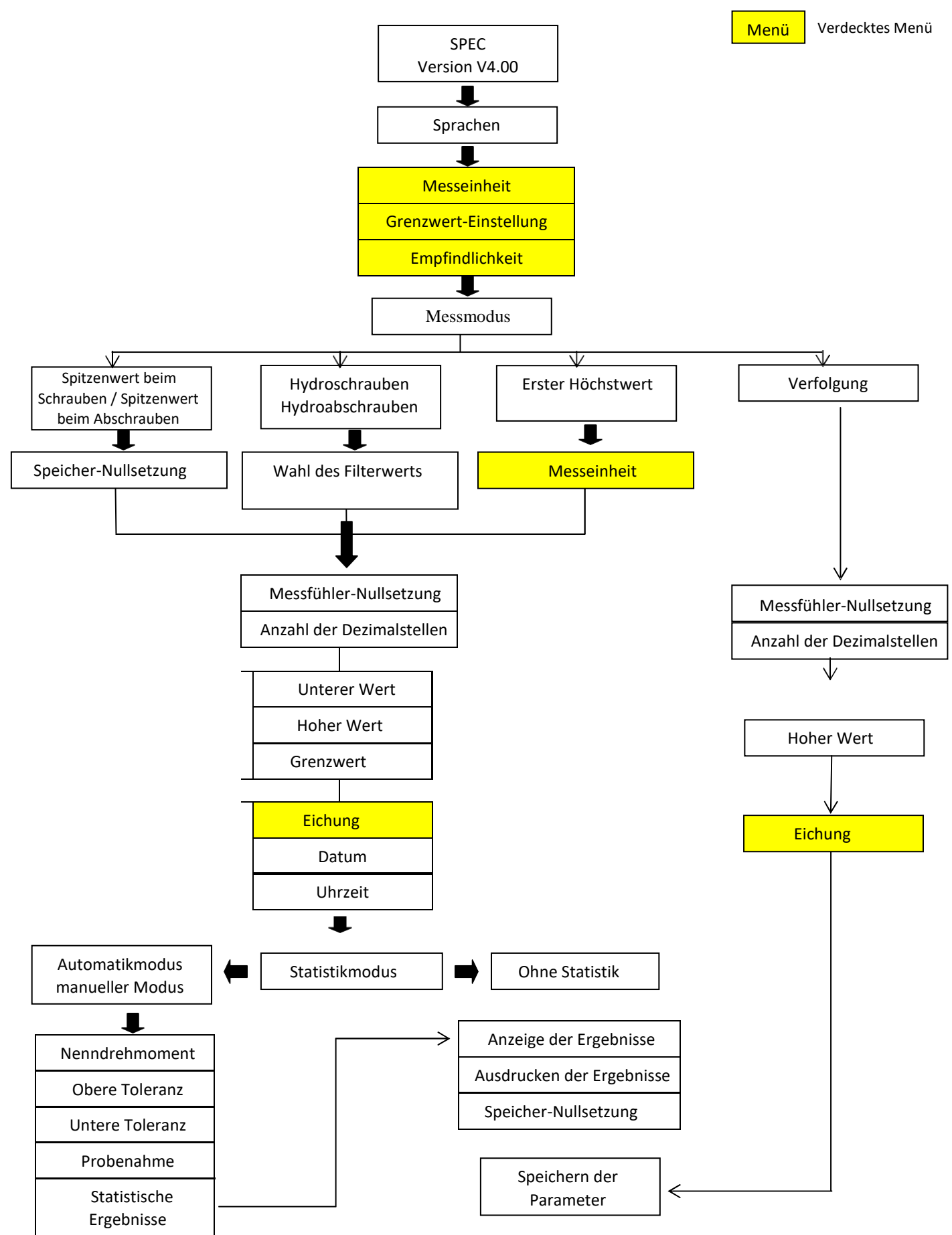

### **4.1) Allgemeine Menüs**

**a) Sprachen**

**FRANZÖSISCHE SPRACHE**

Auswahl der Sprache mit den Tasten

Verfügbare Sprachen: Französisch, Englisch, Deutsch, Italienisch und Spanisch.

### **b) Datum und Uhrzeit**

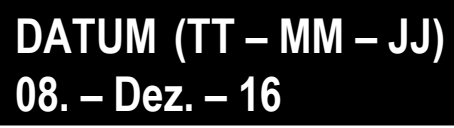

Ermöglicht die Einstellung des Datums. Halten Sie die Taste gedrückt, um den Vorgang zu beschleunigen.

## **UHRZEIT 11: 03: 40**

Ermöglicht die Einstellung der Uhrzeit. Halten Sie die Taste gedrückt, um den Vorgang zu beschleunigen.

### **c) Anzahl der**

**Dezimalstellen**

## **ANZAHL DER DEZIMALSTELLEN + 0,000 Nm**

Ermöglicht die Änderung der Anzahl der Dezimalstellen von 0,0 bis 0,000.

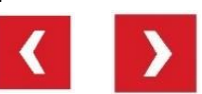

Mithilfe der Pfeiltasten können Sie die Anzahl der Dezimalstellen nach dem "." erhöhen oder verringern.

**d) Messfühler-Nullsetzung**

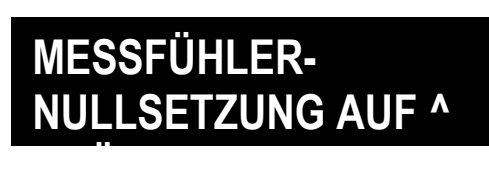

Drücken Sie auf die Taste für die Nullsetzung des Messfühlers.

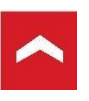

Durch gleichzeitiges Drücken auf die Tasten und und wird der effektive Nullwert des Messfühlers angezeigt.

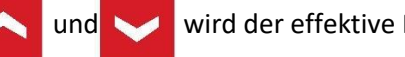

#### **e) Grenzwert-Einstellung**

## **UNTERER GRENZWERT 0,500 Nm**

Ermöglicht die Einstellung des unteren Grenzwerts (LSL) Liegt der gemessene Wert unterhalb dieses Grenzwerts, wird auf dem Bildschirm das Symbol "<" angezeigt.

## **OBERER GRENZWERT 2,000 Nm**

Ermöglicht die Einstellung des oberen Grenzwerts (USL) Liegt der gemessene Wert oberhalb dieses Grenzwerts, wird auf dem Bildschirm das Symbol ">" angezeigt und ein Signalton wird ausgelöst.

# **ANFANGSSCHWELLE 0,080 Nm**

Ermöglicht die Einstellung des Anfangsschwellenwerts, bei dem die Messung ausgelöst wird. Der Messvorgang beginnt erst, wenn dieser Schwellenwert überschritten wird.

Dieser Wert wird üblicherweise auf ca. 20 % des Nenndrehmoments eingestellt.

### **f) Speichern**

## **SPEICHERN AUF ^ DRÜCKEN**

Die Einstellungen werden durch Drücken

der folgenden Taste gespeichert:

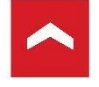

### **4.2 Messmodus-Menüs**

#### a) Modi "Schrauben" und "Abschrauben"

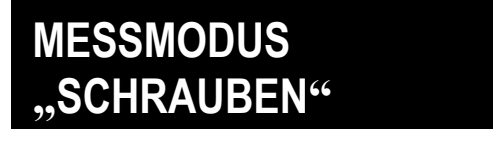

### **MESSMODUS "ABSCHRAUBEN"**

Mithilfe dieser Modi kann der Wert des Spitzendrehmoments bestimmt werden. Dieser Wert stellt den Auslösedrehmoment des Schraubers dar. Die Messung erfolgt mithilfe einer festgelegten Bandbreite und eines Filters mit Standardisierung auf 500 Hz.

Der Schraub-Modus "+" ermöglicht eine Drehmomentmessung im Uhrzeigersinn.

Der Abschraub-Modus "-" ermöglicht eine Drehmomentmessung gegen den Uhrzeigersinn.

#### *Anzeige*

In diesem Messmodus wird Folgendes angezeigt:

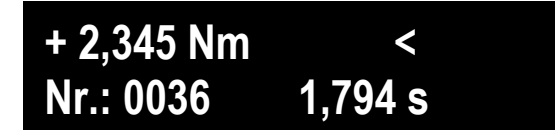

#### *Nullsetzung*

In diesem Messmodus kann die Nullsetzung des Spitzenwerts automatisch oder manuell erfolgen.

### **MESSUNGSNULLSETZUNG MANUELL**

Die Nullsetzung und das Drucken der gemessenen Werte über USB und PC erfolgen manuell durch Drücken der folgenden Taste: Esc

Raz

### **MESSUNGSNULLSETZUNG AUTOMATISCH**

Das Drucken der gemessenen Werte über USB und PC erfolgen automatisch.

Sobald die Anfangsschwelle überschritten ist, betrachtet der Datenleser dies als eine neue Messung.

**b)** Die Modi "Hydroschrauben" und "Hydroabschrauben"

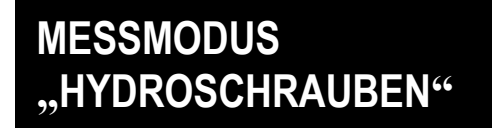

## **MESSMODUS "HYDROABSCHRAUBEN"**

Mithilfe dieser Modi kann bei schnellen Werkzeugen wie hydropneumatischen Schraubern der Wert des Spitzendrehmoments bestimmt werden. Die Messung wird mit einer schnellen Probenahme und einem einstellbaren Filter durchgeführt.

Die Nullsetzung des Spitzenwerts kann nur manuell erfolgen.

Daher muss der Benutzer zwischen zwei Messungen jeweils auf die Taste dräng drücken.

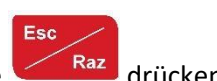

Der Hydroschraub-Modus "+" ermöglicht eine Drehmomentmessung im Uhrzeigersinn.

Der Hydroabschraub-Modus "-" ermöglicht eine Drehmomentmessung gegen den Uhrzeigersinn.

#### *Anzeige*

In diesem Messmodus wird Folgendes angezeigt:

**+ 2,345 Nm < Nr.: 0036 1,794 s**

### *Filter*

Bei hydropneumatischen Werkzeugen muss für die Messung ein Frequenzfilter gewählt werden.

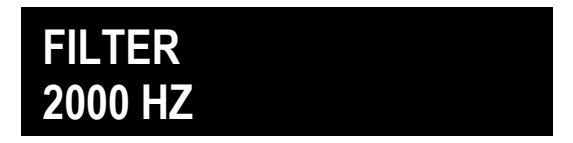

Folgende Filter stehen zur Verfügung: 5000 Hz / 4000 Hz / 2000 Hz / 1000 Hz / 500 Hz / 250 Hz / 125 Hz

**c) Modus "Erster Höchstwert"**

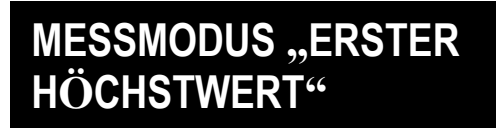

Dieser Modus ermöglicht, den ersten Drehmoment-Höchstwert zu bestimmen. Dieser Wert entspricht dem Auslösedrehmoment eines Drehmomentschlüssels.

#### *Anzeige*

In diesem Messmodus wird Folgendes angezeigt:

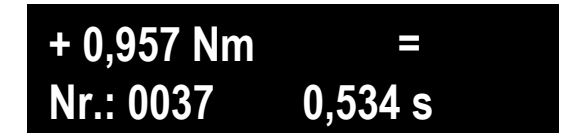

In einem Untermenü des Menüs "Erster Höchstwert" kann der Benutzer die Art des Abfalls vom Höchstwert auswählen.

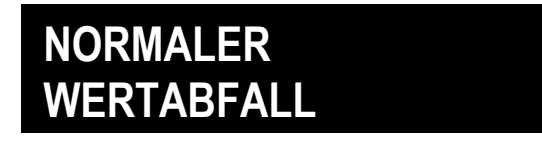

Vier Stufen des Abfalls vom Spitzenwert sind verfügbar: schwach/normal/stark/sehr stark

#### **d) Verfolgungsmodus**

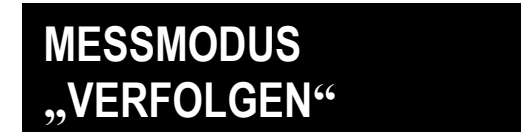

In diesem Modus kann der Wert des Drehmoments in Echtzeit angezeigt werden.

#### **Anzeige**

In diesem Messmodus wird Folgendes angezeigt:

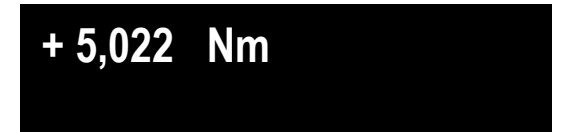

### **4.3 Statistikmenüs**

**a) Wahl des Rückverfolgungsmodus**

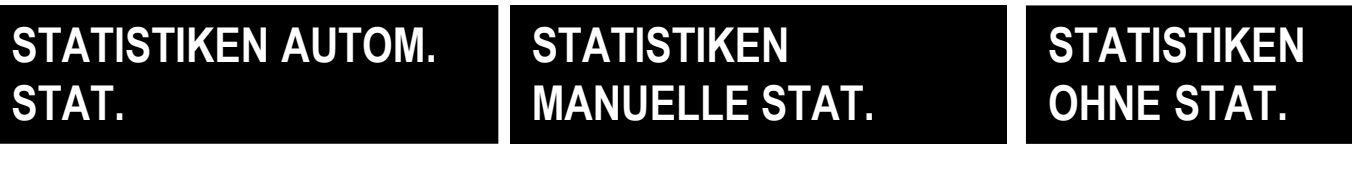

Drei Modi stehen zur Auswahl:

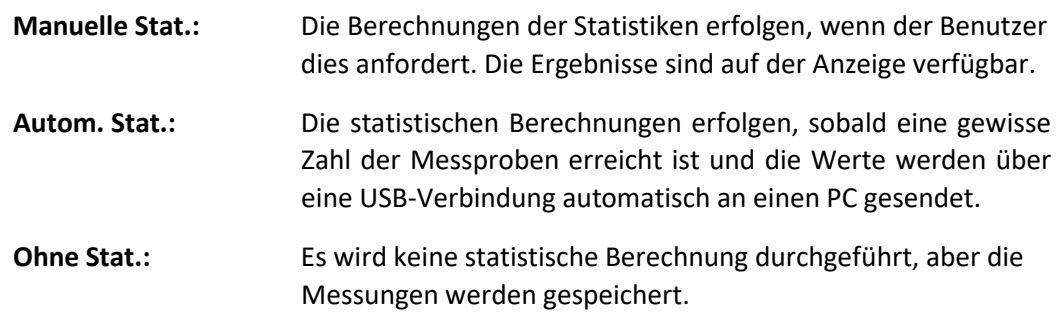

#### **b) Nennwert**

## **NENNDREHMOMENT 4,400 Nm**

Der Referenzwert für die statistischen Berechnungen.

#### **c) Toleranzen**

**020**

Die obere Toleranzgrenze (USL) in Bezug auf den Nennwert.

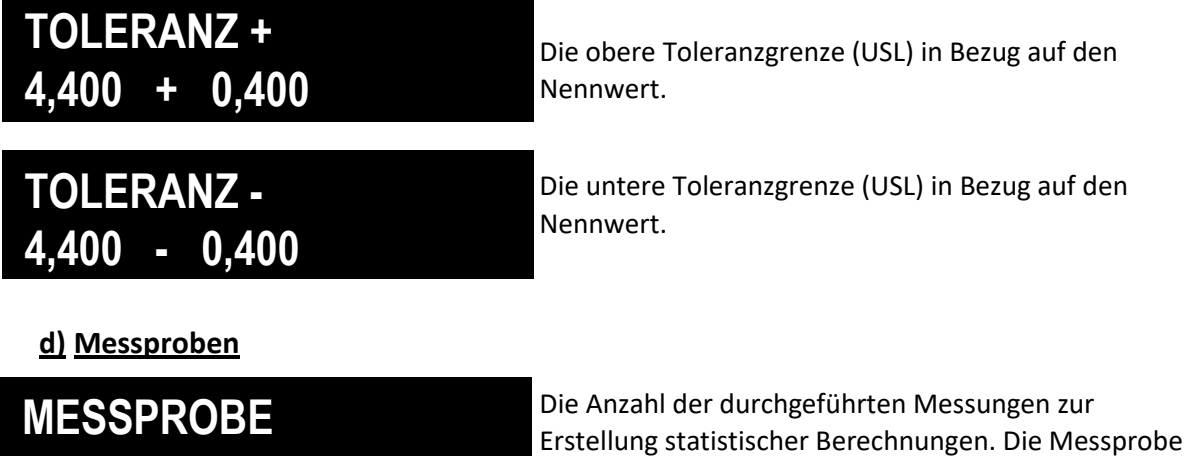

Anmerkung: Im Modus AUTOM. STAT. werden die Statistikwerte über den USB-Ausgang automatisch an den PC geschickt.

muss zwischen 5 und 100 liegen.

**e) Statistische** 

**Ergebnisse**

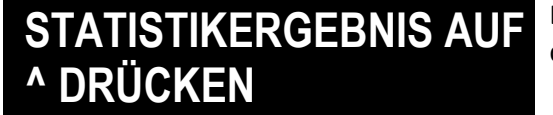

Die statistischen Berechnungen werden durch Drücken der folgenden Taste erstellt:

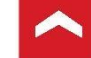

**Anzeige der Ergebnisse**

Mittelwert und Standardabweichung:

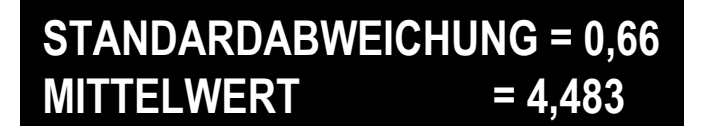

Mindest- und Höchstwert:

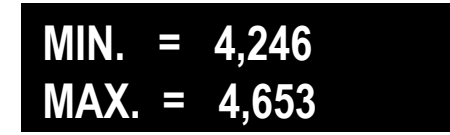

Berechnung der statistischen Indikatoren gemäß der französischen AFNOR-Norm:

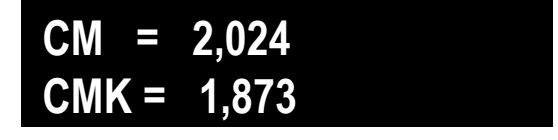

Falls die Anzahl der verfügbaren Messungen unter der vorher eingestellten Zahl für die Messprobe liegt, wird folgende Meldung angezeigt:

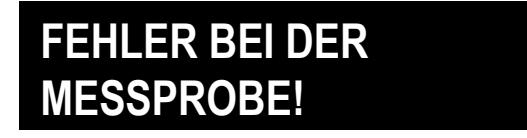

### **4.4 Speichermenü**

**a) Speicherablesung**

## **SPEICHERABLESUNG AUF ^ DRÜCKEN**

Durch Drücken auf die folgende Taste können Sie auf die gespeicherten Werte zugreifen:

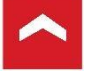

Der letzte gespeicherte Wert wird zuerst angezeigt.

Um sich einen bestimmten Wert anzeigen zu lassen, scrollen Sie durch Drücken auf die Tasten

#### *Anzeige*

In diesem Modus wird Folgendes angezeigt:

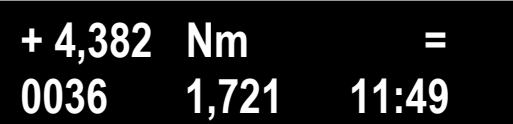

Die erste Zeile zeigt die gemessenen Werte, die Messeinheit und den Zustand der Grenzwerte an.

Die zweite Zeile zeigt das gemessene Drehmoment, die Messdauer und die Uhrzeit an.

Sollte keinerlei Probe von Messungen gespeichert werden, erscheint folgende Anzeige:

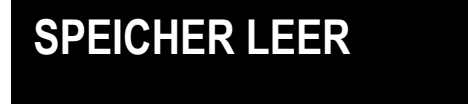

### **b) Druck des Speichers**

## **SPEICHER DRUCKEN AUF ^ DRÜCKEN**

Durch Drücken auf die folgende Taste können Sie die gespeicherten Werte ausdrucken:

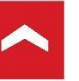

### *Druckbeispiele*

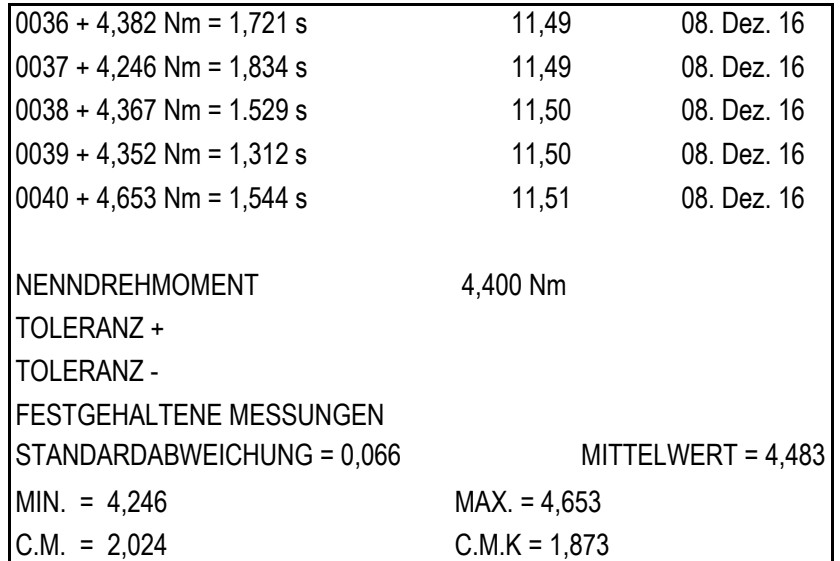

**c) Zurücksetzen des Speichers**

### **NULLSETZUNG DES SPEICHERS AUF ^ DRÜCKEN**

Die gespeicherten Werte können durch Drücken der folgenden Taste gelöscht werden:

ANMERKUNG: Die Konfigurierung (Empfindlichkeit, Messbereich …) wird beibehalten.

### **4.5 Verdeckte Menüs**

So können Sie auf die verdeckten Menüs zugreifen:

Halten Sie in der Bildschirmansicht der Messungen die Taste 5 Sekunden lang gedrückt. So haben Sie Zugriff auf die verdeckten Menüs.

#### **a) Messeinheit**

Die verwendete Messeinheit. Als Textangabe.

Die Änderung der Messeinheit verändert nicht die Messskalen.

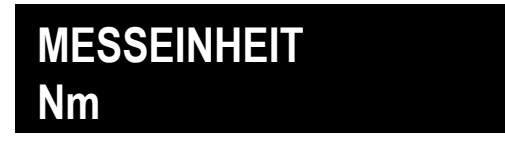

Wahl der Messeinheit

Possible units: -

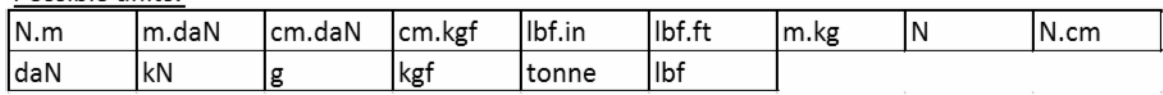

#### **b) Messbereich**

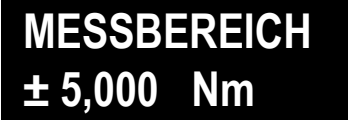

Geben Sie den Messbereich des Messfühlers (siehe Messfühler oder technisches Datenblatt) für die gewählte Messeinheit ein. (Einstellbar von 0,1000 bis 200,000).

**c) Empfindlichkeit**

## **EMPFINDLICHKEIT 0,869 mV/V**

Hierbei handelt es sich um die Empfindlichkeit des Messfühlers (siehe technisches Datenblatt des Messfühlers).

Die Empfindlichkeit muss in mV/V ausgedrückt werden.

**d) Sperrzeit**

**SPERRZEIT 0,5 Sekunden**

Bei aktiviertem Modus "Messungsnullsetzung automatisch". Eine Zeitdauer kann gewählt werden, während der es nicht möglich ist, neue Messungen vorzunehmen.

0,2 s 0,5 s 1 s 2 s

**e) Eichung**

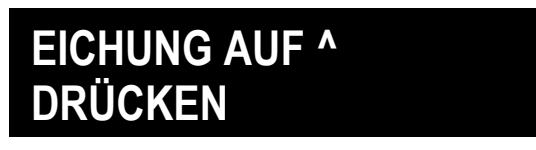

*ACHTUNG:* Durch Drücken auf die folgende Taste gelangen Sie in den Eichmodus:

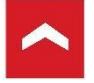

Diese Funktion wird zur Eichung des Drehmoment-Testgeräts oder einer Messkette (Leser + Messfühler) verwendet.

Wenden Sie ein geeichtes Drehmoment an und passen Sie den am Bildschirm angezeigten Wert an, bis er dem geeichten Wert entspricht, wodurch die Empfindlichkeit korrigiert wird.

Der neue Empfindlichkeitswert wird über das Menü "Speichern" direkt gespeichert.

Die Anzeige in diesem Menü sieht folgendermaßen aus:

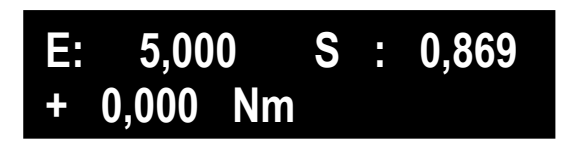

E: Messbereich des Messfühlers in der gewählten Einheit.

S: Korrigierte Empfindlichkeit des Messfühlers, um den Eichwert zu erhalten.

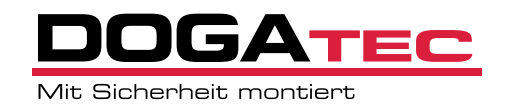

Vertrieb Deutschland und Österreich DOGAtec GmbH | D -73430 Aalen Tel 0049 7361 8049950 | www .dogatec .de